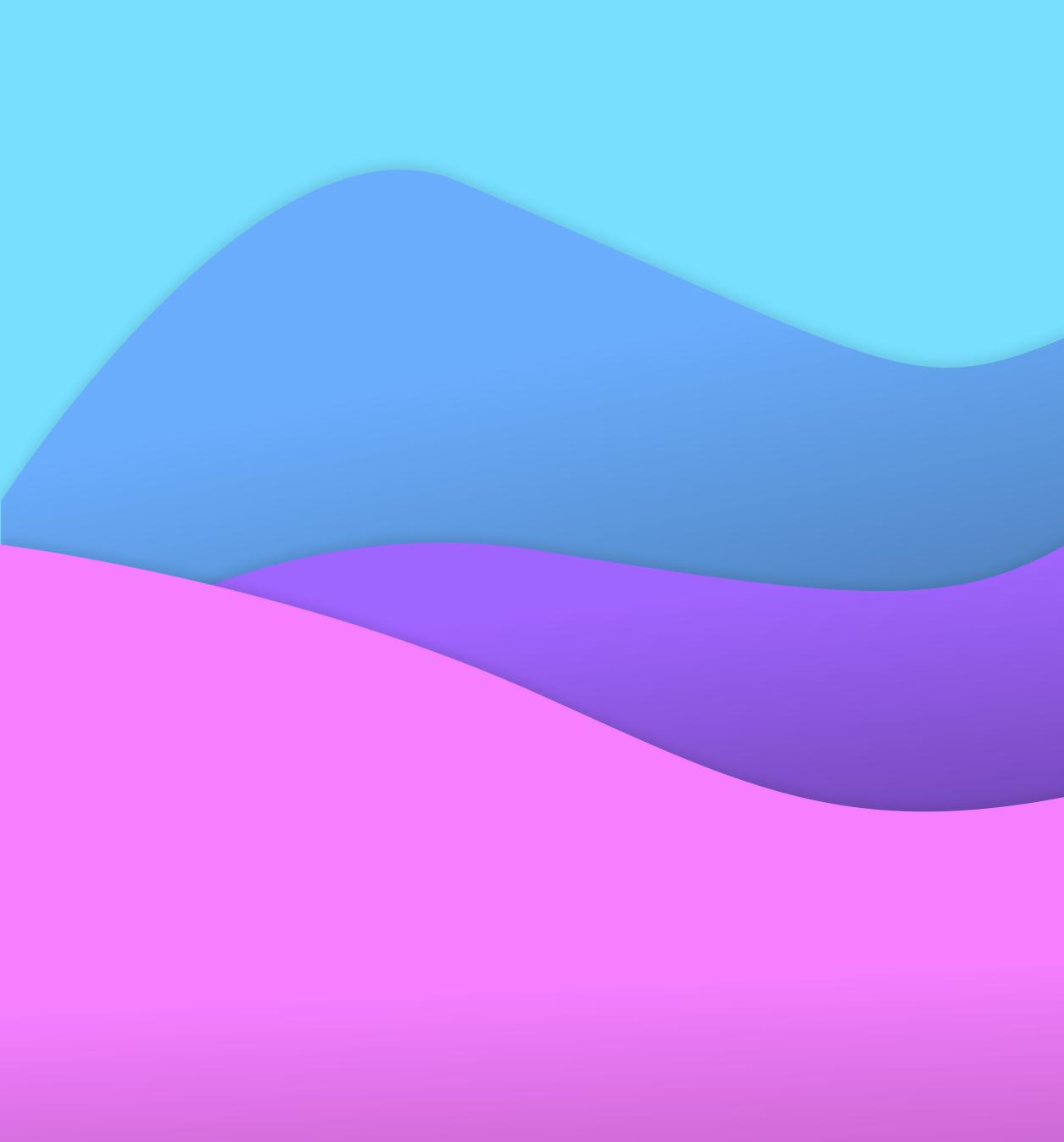

### **ED GUTMAN**

**Product Designer** 

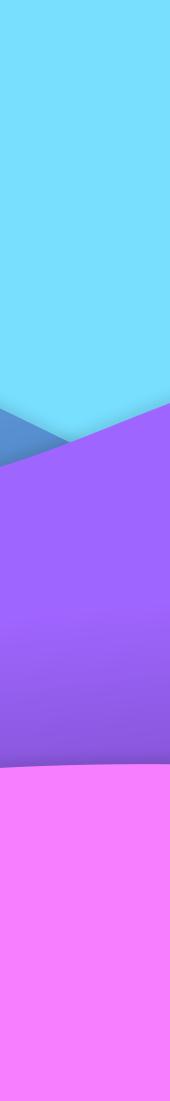

Brands I've worked with:

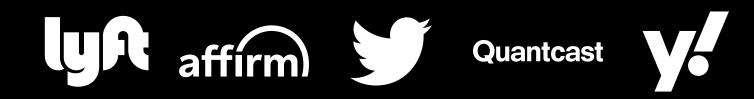

#### About Ed

Seasoned **product designer** with a rich history of bringing intuitive, userfocused solutions to a diverse array of industries, including fintech, SaaS, ecommerce, transportation, and education.

My career is defined by a deep commitment to understanding and solving complex challenges, transforming them into accessible and impactful user experiences.

I'm currently focused on working with brands, adapting their UX and interfaces for modern AI LLM focused experiences.

### **Table of Contents**

#### **Case Studies**

| Lyft's Driver Gratitude       | 3-10  |
|-------------------------------|-------|
| Affirm's Virtual Card         | 11-18 |
| Affirm's Notification Center  | 19-25 |
| Affirm's Loan Repayment v2    | 26-32 |
| Quantcast's Pixel Tracker v2_ | 33-39 |

#### **One Pagers**

| Affirm's Merchant Details v2  | 40 |
|-------------------------------|----|
| Lyft's Tap to Add Credit Card | 41 |
| Litlab's Kidappolis           | 42 |
| Affirm's Recommended Help     | 43 |
| Lyft Travel Points for Cash   | 44 |
| Quantcast's Permisio          | 45 |

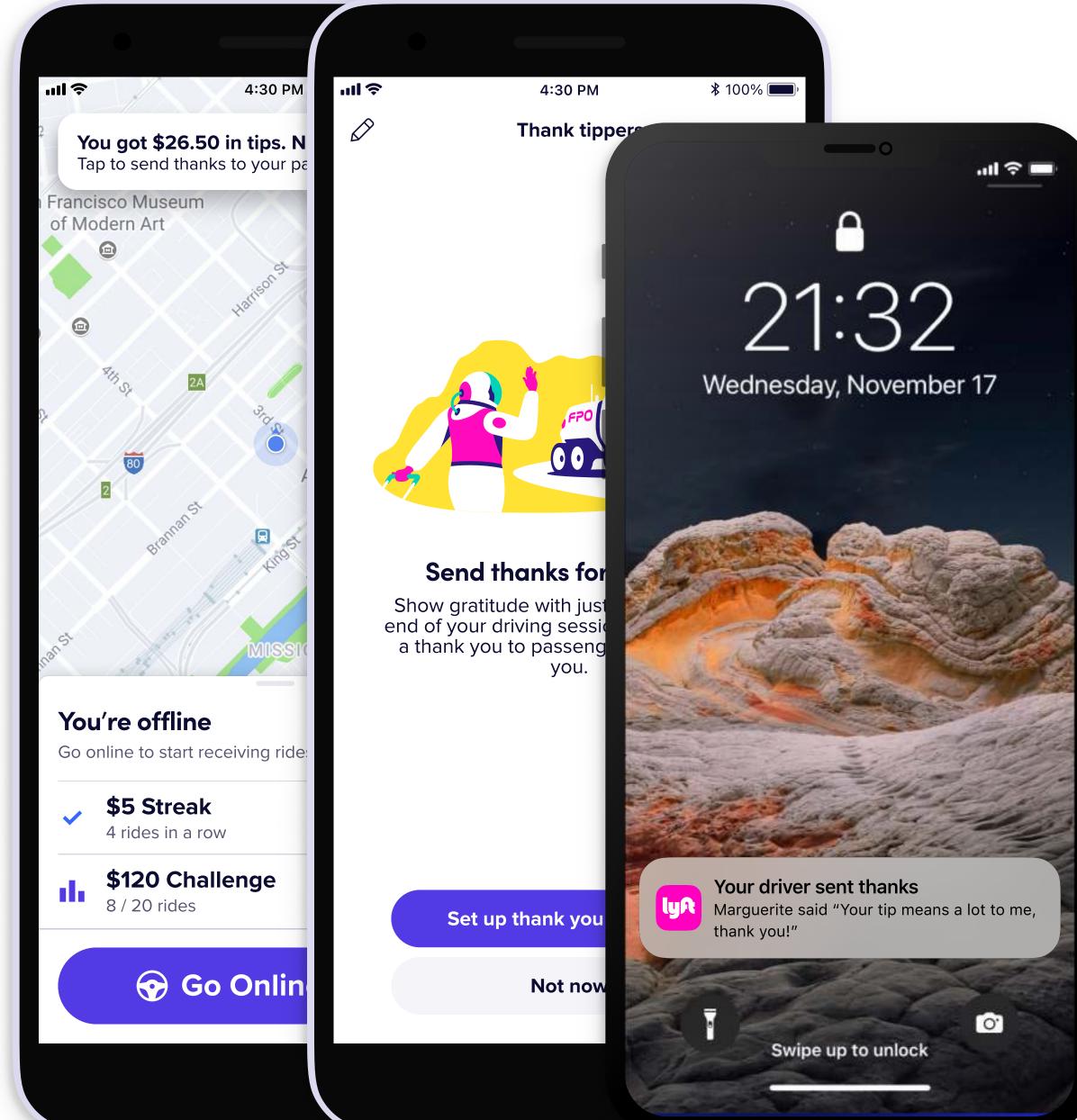

# lyR

# **Driver Tip Gratitude**

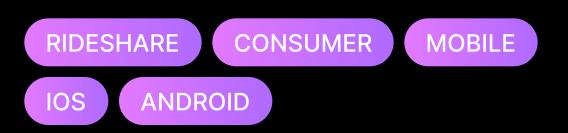

#### Summary

Bringing more human connection to the Lyft experience by enabling an exchange of gratitude between Lyft riders and drivers.

• 3 •

# The Challenge

One of the key components missing from the Lyft experience were more touches of human connection. Since the beginning of the pandemic in 2020, drivers had noted an increase in offensive behavior from riders and subsequent decline in tip amounts.

**Hypothesis:** Based on discussions with drivers, we believed we could help riders understand and get to know their drivers better through empathyfocused features. As a side benefit, increasing community could also increase a rider's propensity to tip.

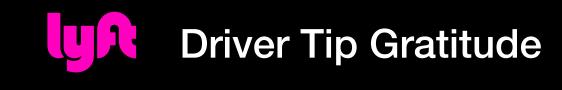

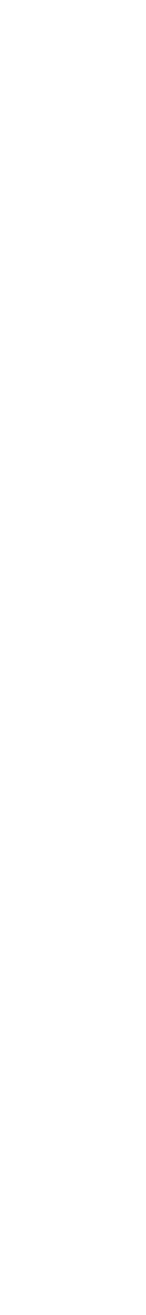

## The Team

Ed Gutman Senior Product Design

Sabrina Papazian Research

**Conor Buckley** Illustration

David Wu Product Design

Alex Ogorek Engineering

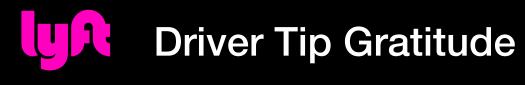

#### Jenny Jin Product Management

#### Sylvain Galand

Engineering

#### Marguerite Castaneda

Content Design

#### George Xiao

Data Science

• 5 •

# **User Feedback Highlights**

# On receiving personal thank yous:

"...gave me a heartwarming feeling; showed driver was appreciative and seems grateful..."

On tipping:

"...made me feel more willing to tip drivers."

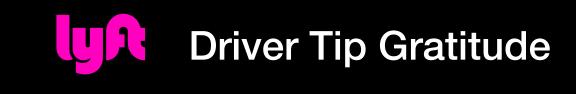

# — Test participant 1

— Test participant 2

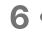

## The Process

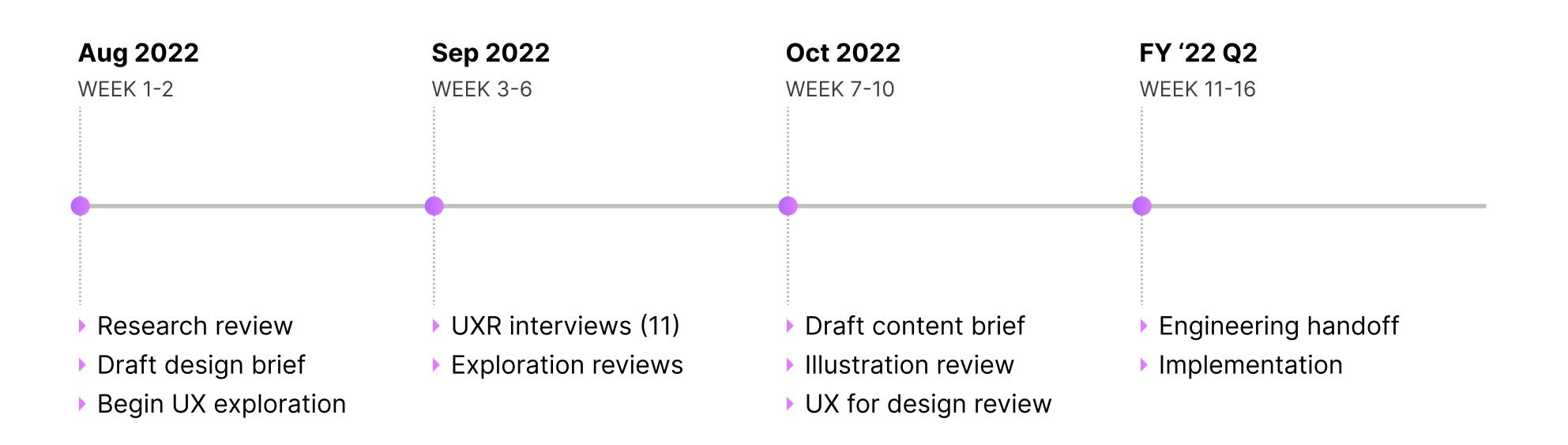

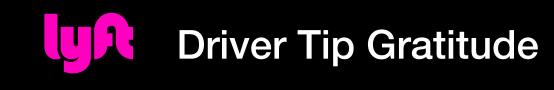

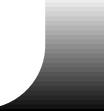

• 7 •

# Final Design • End-to-end

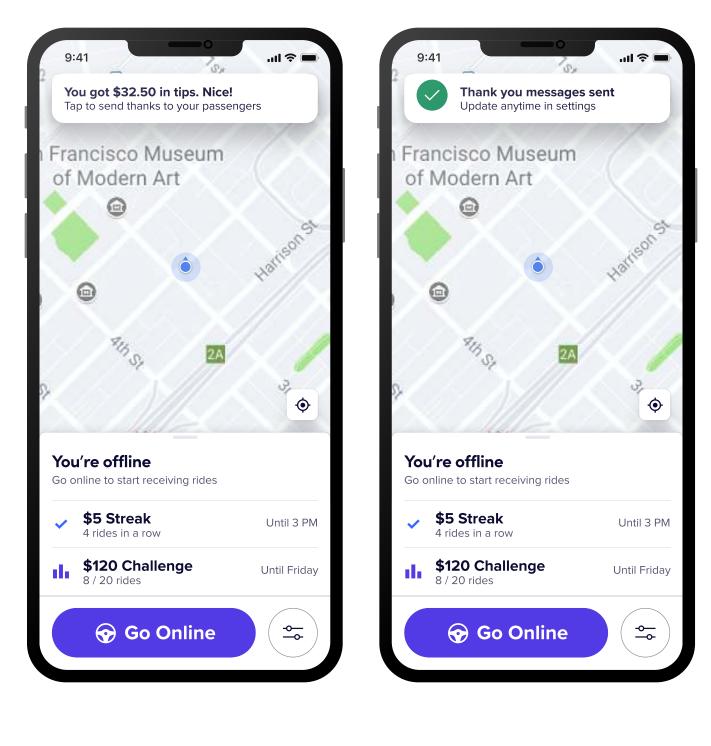

Step 1: DRIVER Home Tip Notification User clicks on app Step 2: DRIVER Interaction User clicks on toaster Driver Tip Gratitude

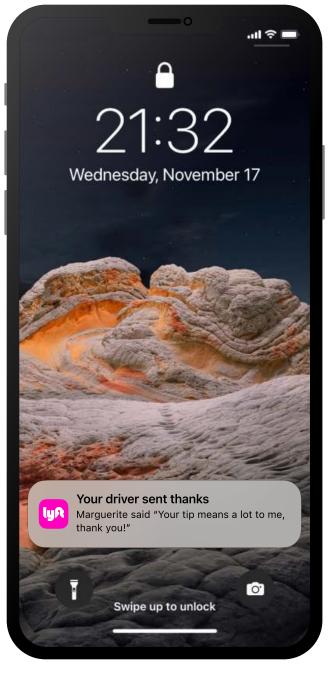

Step 3: RIDER Lock Screen

User receives notif.

• 8 •

# Final Design • Driver Setup

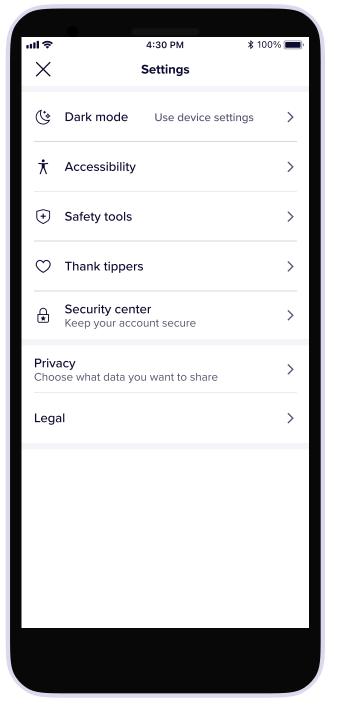

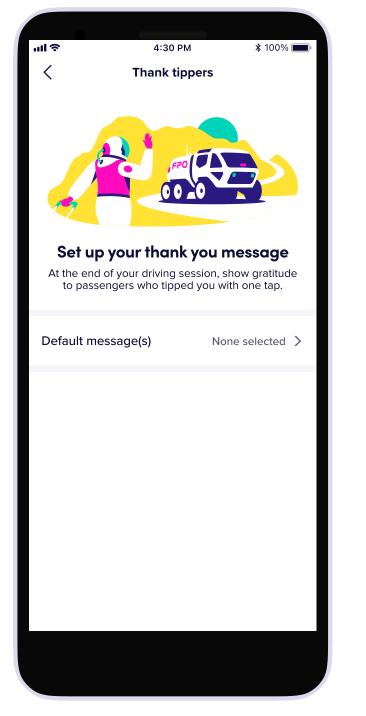

4:30 PM ul 🔅 Thank you message Choose the message your passengers will see when you thank them. If you choose 2 or more we'll send a different one each time. Select all Really appreciate the tip-thanks! 👍 You're the best, thanks for tipping! Your tip means a lot to me, thank you! Thanks for the tip! 😊 📄 Thank you for tipping me! 👍 Sending a big thank you for the tip! Save

Step 1: DRIVER settings User clicks on Thank tippers

Step 2: Thank settings User clicks on Default message(s) item

Step 3: Message options User views thank you

message options

UR

### **Driver Tip Gratitude**

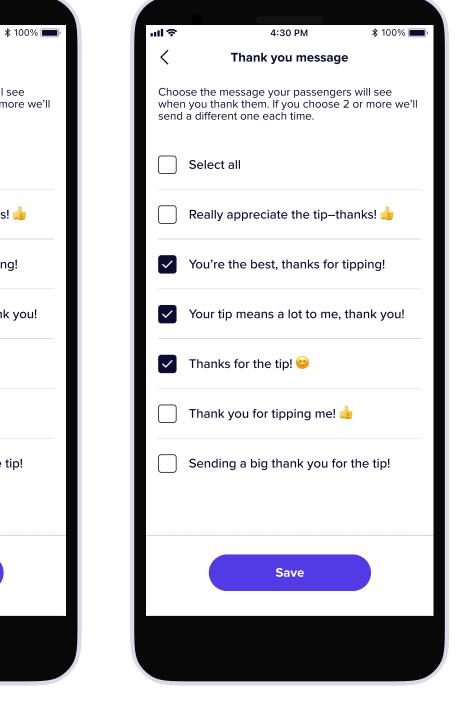

Step 4: Message options User selects desired messages

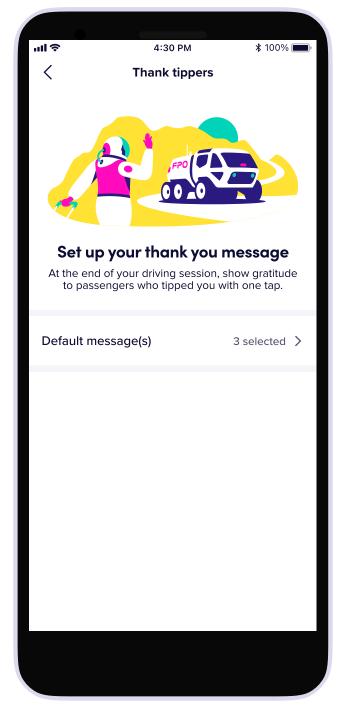

Step 5: Thank settings User returns to settings screen

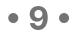

## Takeaways

# Launch

Launched prototype for limited 6 study, but limited resourcing available for GA release.

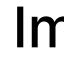

<u></u>

<u></u>

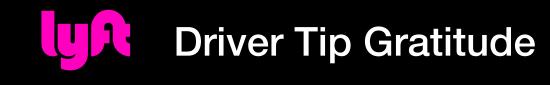

# Impact

# 42% of riders in study relayed an increased proclivity to future tipping.

Drivers in study noted a perceived (but not verified) increase in tipping.

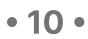

9:41 *1* 

...| 🌣 🖃

?

#### Enter your purchase amount

Make sure shipping, taxes, and fees for your purchase are included in the total. Get as close as possible for an accurate payment plan.

#### **TOTAL CHECKOUT AMOUNT**

\$484

You will only owe the amount you spend, plus any accrued interest. Any unused money will be returned after 21+ days.

|           | Continue  |                          |
|-----------|-----------|--------------------------|
|           |           | Done                     |
| 1         | 2 АВС     | 3<br>Def                 |
| 4<br>сні  | 5<br>JKL  | <u>6</u><br>мно          |
| 7<br>pqrs | 8<br>ти v | 9<br>wxyz                |
| + * #     | 0         | $\langle \times \rangle$ |
|           |           |                          |
|           |           | -                        |

9:41 \$484 Amount available to spend 🔋 affirm CARD NUMBER 1234 5678 1234 5678 CVV EXPIRES 12/25 123 • Expires in 24:00:00 Merchant Affirm Virtual Card Add to Apple Wallet Shop online Shop Card Home

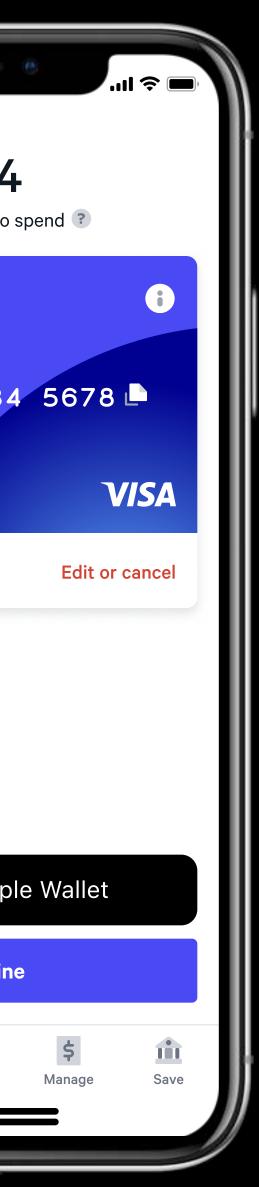

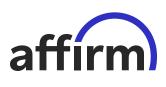

# Affirm Virtual Card

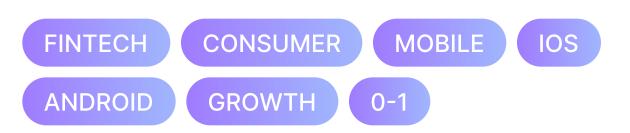

#### Summary

Updating the Affirm App to make Virtual Cards a first class flow instead of a buried options in the checkout flow.

• 11 •

# The Challenge

Virtual Cards are the most accessible way for Affirm customers to apply split pay loans to anything they want to purchase, as they are accepted anywhere Visa is accepted and do not require a shop to be an official merchant partner. However, they are a buried experience with the Affirm checkout flow, which encourages customers to only shop with Affirm merchants.

**Hypothesis**: We don't want to distract from the merchant checkout flow, we do want to make it much easier to bootstrap customer growth by making the virtual card experience available front and center in the app. We also believed that this new experience would make in-store purchases much easier.

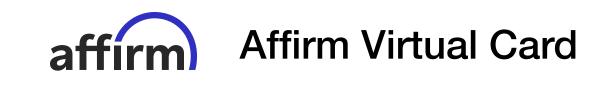

• 12 •

# The Team

| <b>Ed Gutman</b>    | <b>Aakash Gupta</b>  | <b>Regir</b> |
|---------------------|----------------------|--------------|
| Product Design Lead | Product Management   | Engin        |
| <b>Tom Fell</b>     | <b>Sara Niezgoda</b> | <b>Saral</b> |
| Content Design      | User Research        | Data         |

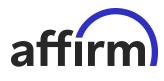

Affirm Virtual Card

# inald Long

neering

#### h Dorfmann

Science

# Kanishk Vashisht

Engineering

# Paige Perry

Marketing

• 13 •

**Interview Highlight** 

"I was trying to purchase a Cricut in the [Affirm] app but couldn't find where to do that so I got frustrated and just deleted it."

— Affirm customer trying to purchase from a merchant that doesn't support Affirm.

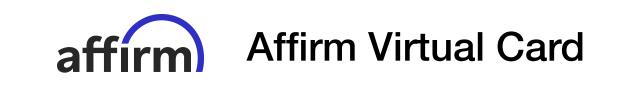

• 14 •

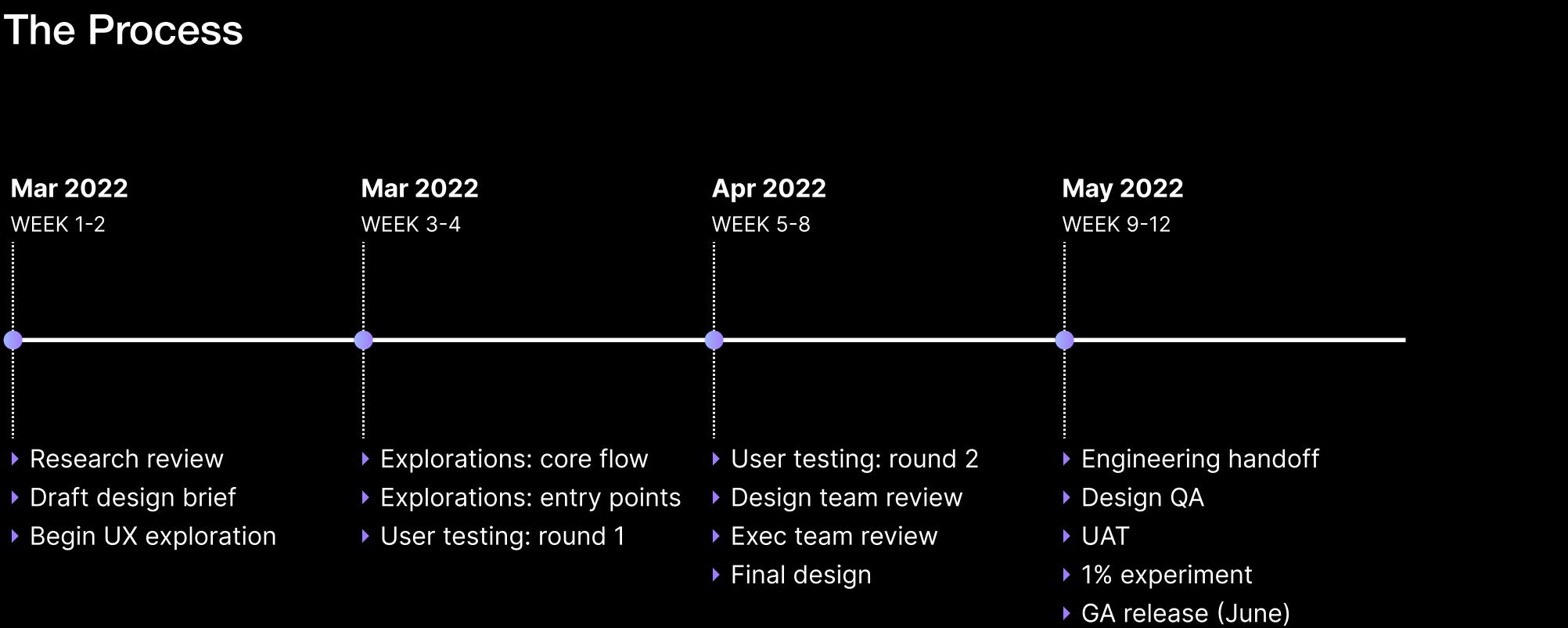

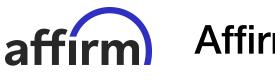

### **Affirm Virtual Card**

• 15 •

# Final Design Part 1

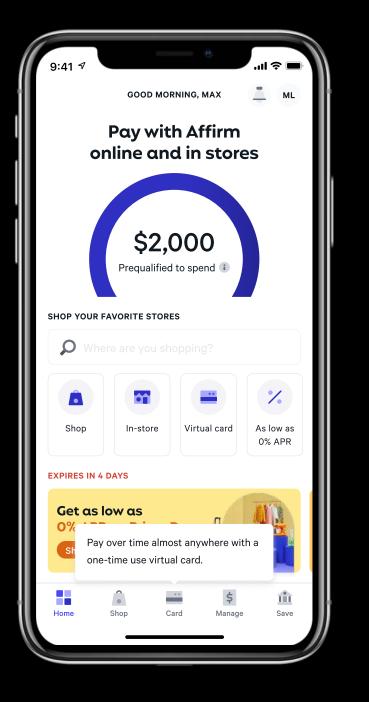

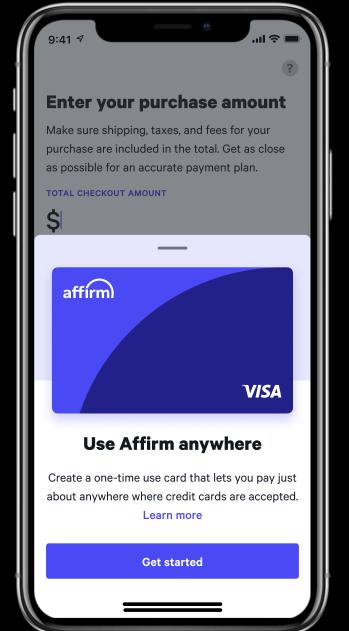

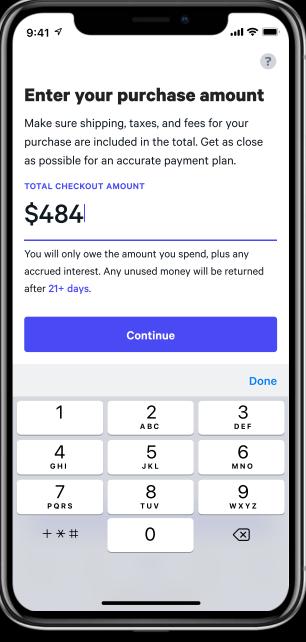

| 2                   |                             |
|---------------------|-----------------------------|
| 5<br>ЈКЦ            |                             |
| 8<br><sup>TUV</sup> |                             |
| 0                   |                             |
|                     |                             |
|                     | ABC<br>5<br>JKL<br>8<br>TUV |

Step 1: Home Screen User clicks pop-up CTA

Step 2: Affirm Home User sees explainer

Step 3: Load Enter purchase amount

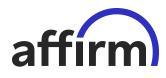

#### **Affirm Virtual Card**

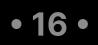

## Final Design Part 2

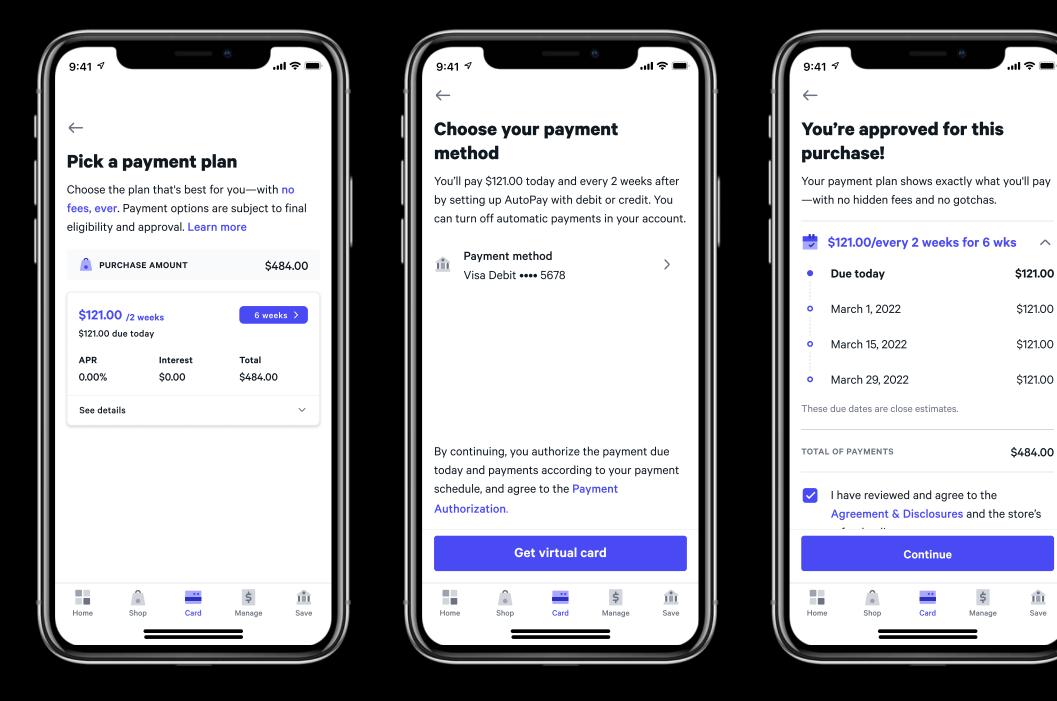

Step 4: Home Screen User picks plan

Step 5: Affirm Home User picks payment

Step 6: Load User sees plan

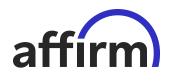

### **Affirm Virtual Card**

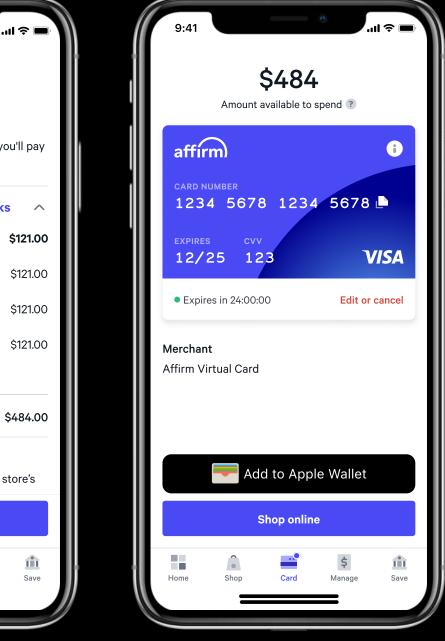

Step 7: Card Tab User views card

• 17 •

Takeaways

# Launch

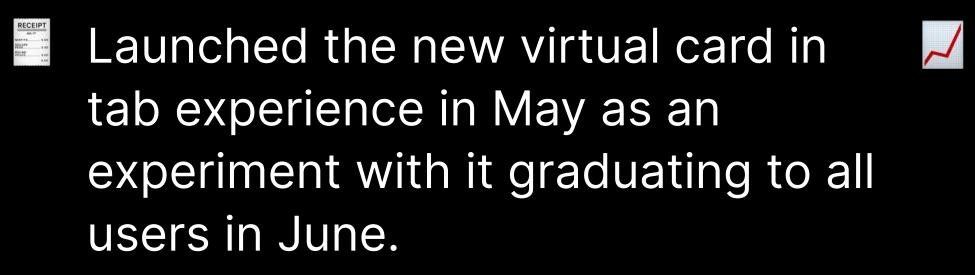

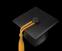

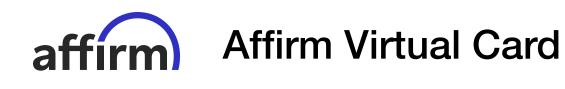

# Impact

- A more than 5% uptick in overall Affirm split pay loans created by customers, with a large portion of them from non-official Affirm merchants
- Led to a rethinking of the Affirm debit experience (which was in a separate app), bringing it to the core app.

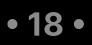

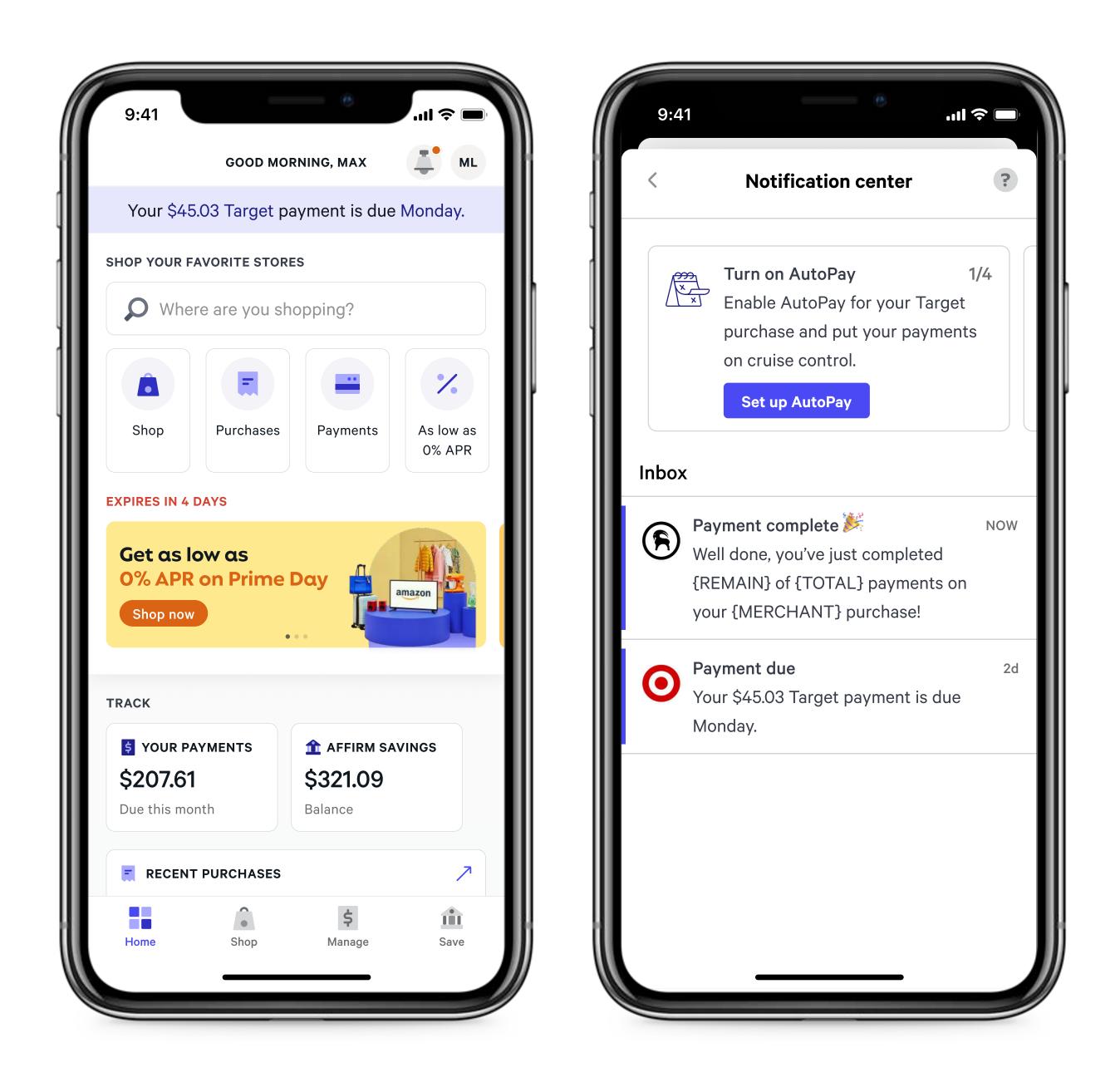

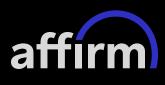

# **Notification Center**

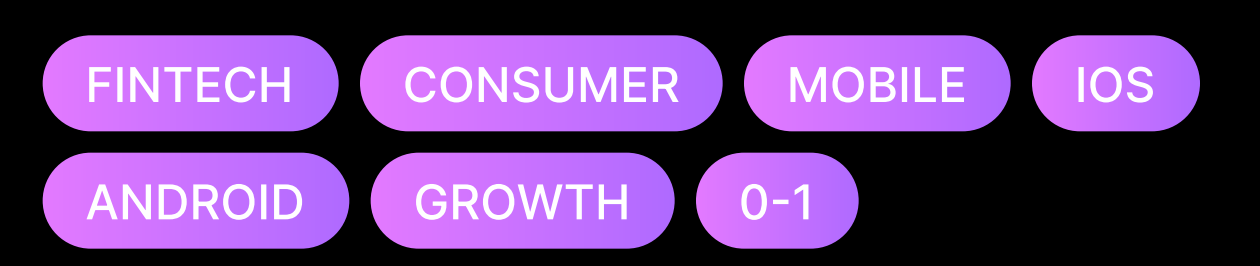

#### Summary

Introducing a brand new notifications feed in the Affirm app to help customers better access communication from Affirm and take action on critical alerts.

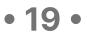

# The Challenge

After it's launch in 2017 the Affirm mobile apps had grown in complexity and in that time the volume of notifications the app was sending had grown significantly. Without a common place to see them after they've been dismissed, these notifications often got lost by Affirm customers, leading to drops in repayment rates and limited growth in return purchases.

**Hypothesis**: We believed we could help Affirm customers wrangle the many types of notifications they received by introducing a new notifications feed. As a side benefit, this new feed could give Affirm more opportunities for user education and upsell.

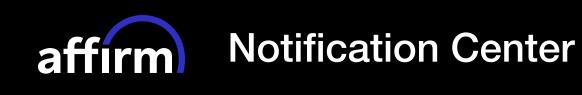

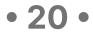

# The Team

| <b>Ed Gutman</b>      | <b>Aakash Gupta</b>  | <b>Ted H</b> |
|-----------------------|----------------------|--------------|
| Product Design Lead   | Product Management   | Produ        |
| <b>Tom Fell</b>       | <b>Sara Niezgoda</b> | <b>Marq</b>  |
| Content Design        | User Research        | Engin        |
| <b>Sarah Dorfmann</b> | <b>Paige Perry</b>   | <b>Sam</b>   |
| Data Science          | Marketing            | Marke        |

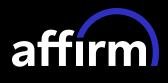

### **Notification Center**

#### l Hadjisavas

duct Management

#### rquavious Draggon

ineering

#### n Chun

rketing

# Chris Miranda

Engineering

Darius Jack Engineering

• 21 •

**Interview Highlight** 

"...email is the only reference documentation I get from Affirm, I have nowhere else to put all your notifications together..."

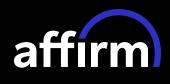

**Notification Center** 

# — Affirm customer with an active split pay loan

• 22 •

## The Process

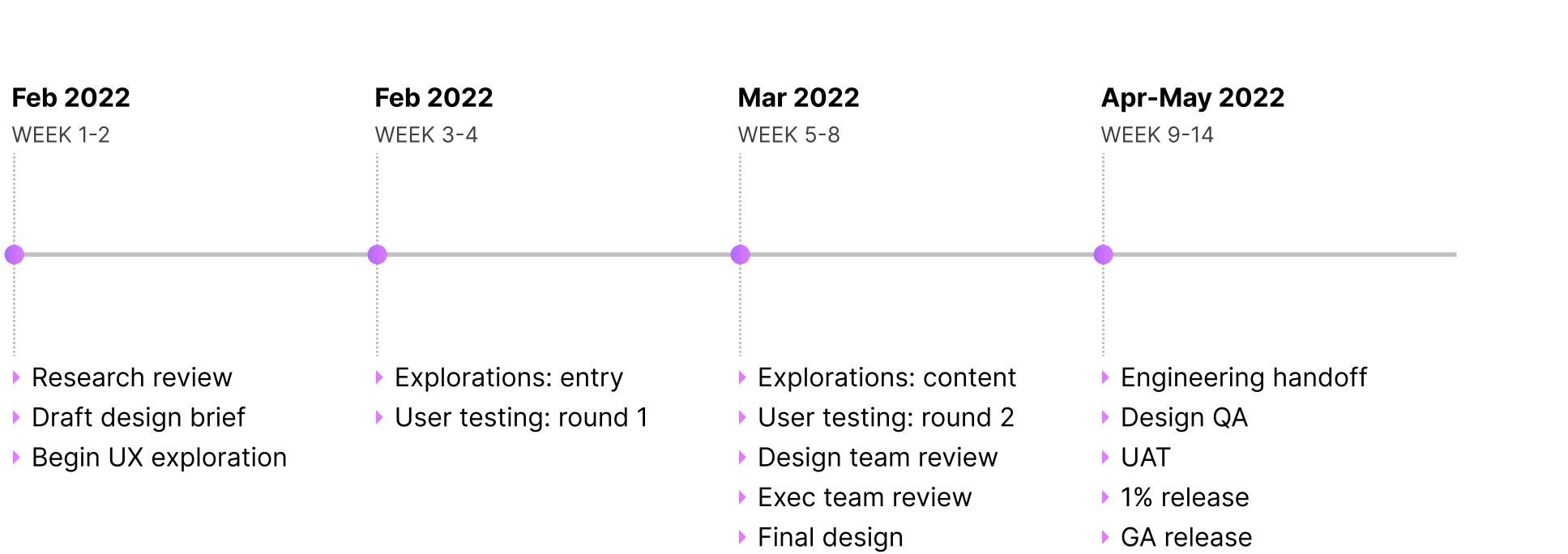

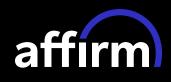

### **Notification Center**

• 23 •

# Final Design (Phase 1)

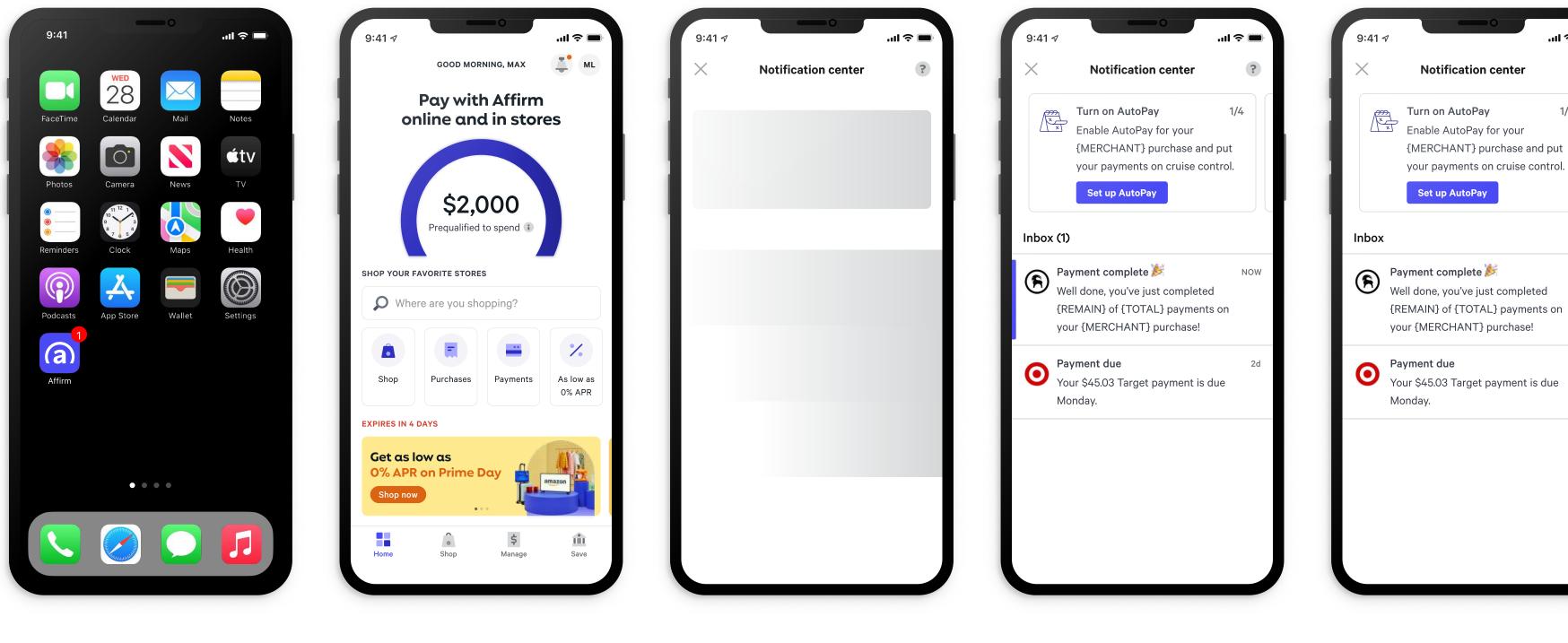

Step 1: Home Screen User clicks on app

Step 2: Affirm Home User clicks on bell

Step 3: Load

affirm

#### **Notification Center**

.... 🕤 🗖

1/4

?

NOW

20

Step 4: Notif. Center User views notif.

Step 5: Notif. Center Read status changed

• 24 •

# Takeaways

# Launch

Multi-phased approach, with Phase 1 focusing on the repayment reminders and receipts

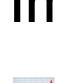

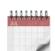

Later phases focused on Affirm education carousel (Phase 2) and marketing upsell notifications (Phase 3)

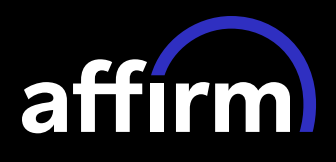

**Notification Center** 

# Impact

There was an overall 1% increase in loan repayment rates amongst customers attributed to the release of Phase 1 of this feature.

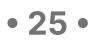

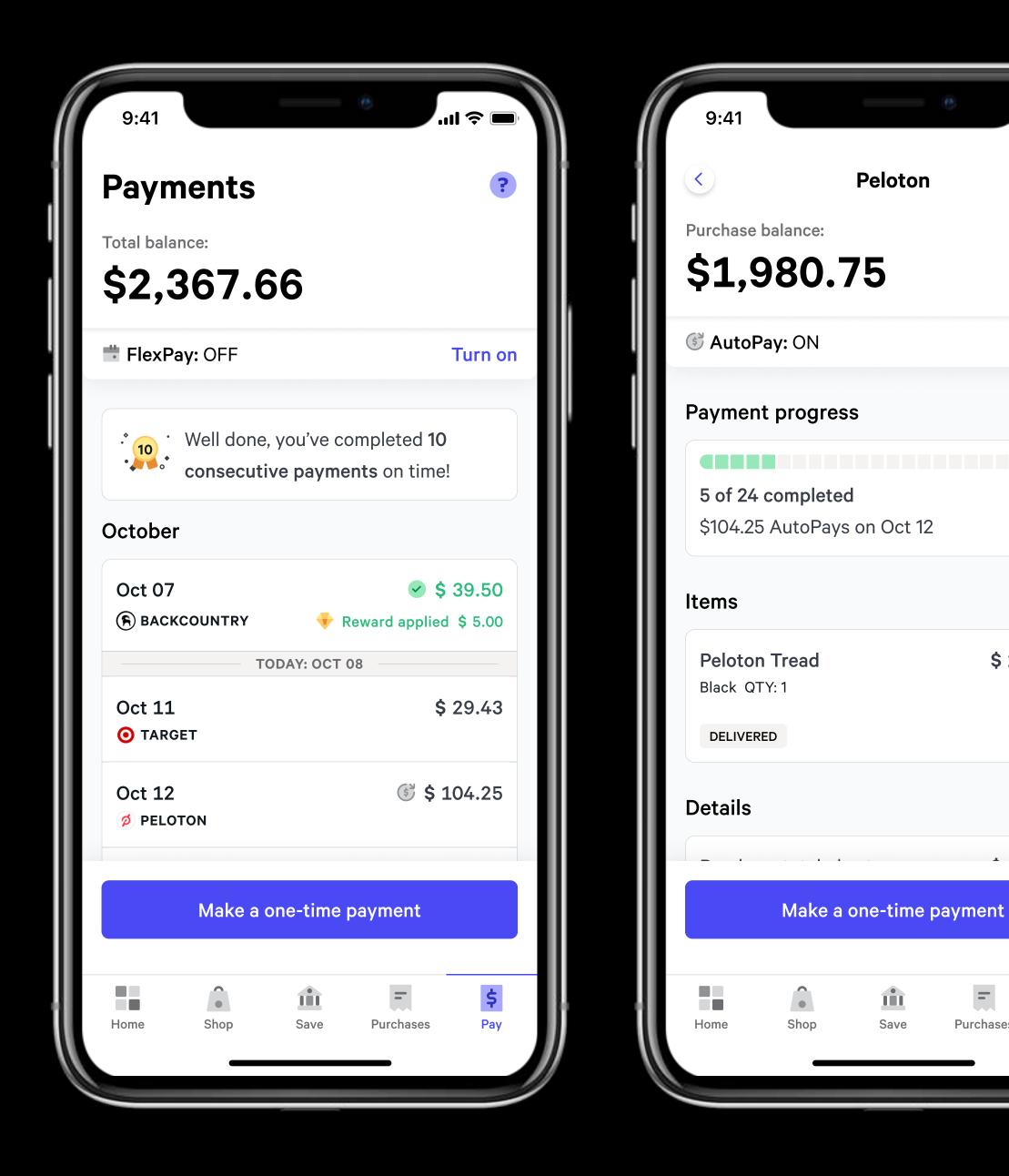

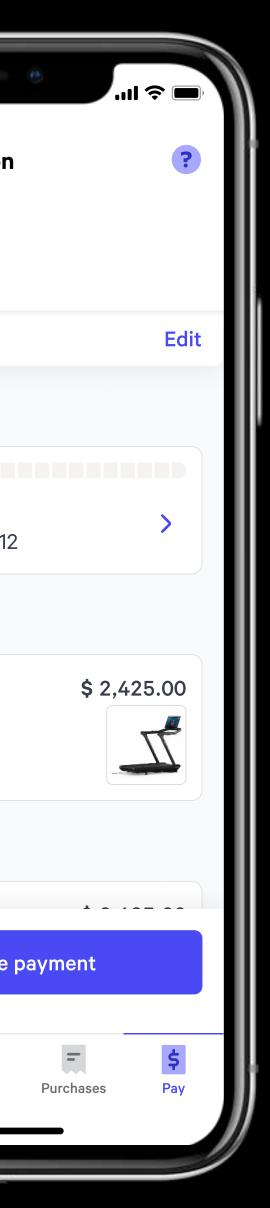

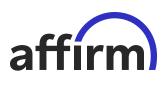

# Loan Repayment Redesign

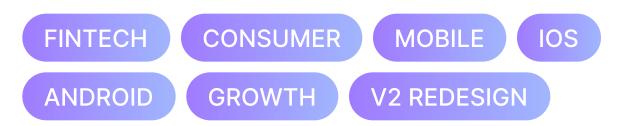

#### Summary

Updating the Affirm loan repayment experience to better scale for new functionality and encourage repeat transactions.

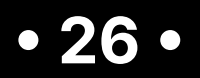

# The Challenge

Since the 2017 launch of the original Affirm app, overall experience of the app had grown in complexity, but the core repayment experience had not; it was missing features that exist in other parts of purchase flow. By 2021, this was negatively affecting loan repayment rates.

**Hypothesis:** By overhauling the app design to accommodate more types of already launched purchase experiences, we believed we could increase overall loan repayment, and possibly positively affect return purchases.

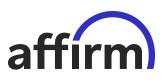

Loan Repayment Redesign

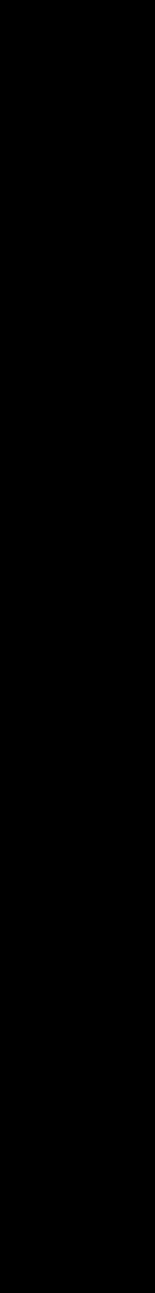

• 27 •

# The Team

| <b>Ed Gutman</b>      | <b>Xavier Hills</b> | Bret S      |
|-----------------------|---------------------|-------------|
| Product Design Lead   | Research Lead       | Resea       |
| <b>Ted Hadjisavas</b> | <b>Darius Jack</b>  | <b>Marq</b> |
| Product Management    | Engineering         | Engin       |

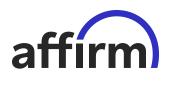

Loan Repayment Redesign

#### t Scofield

earch

**Aya Joldassova** Product Management

#### rquavious Draggon

ineering

#### Tian Yang

Data Science

• 28 •

# Interview Highlight

# "I often get lost trying to find how to make a payment and easily lose track of what payment is due when — Affirm customer that had multiple split pay loans

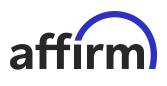

Loan Repayment Redesign

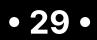

### The Process

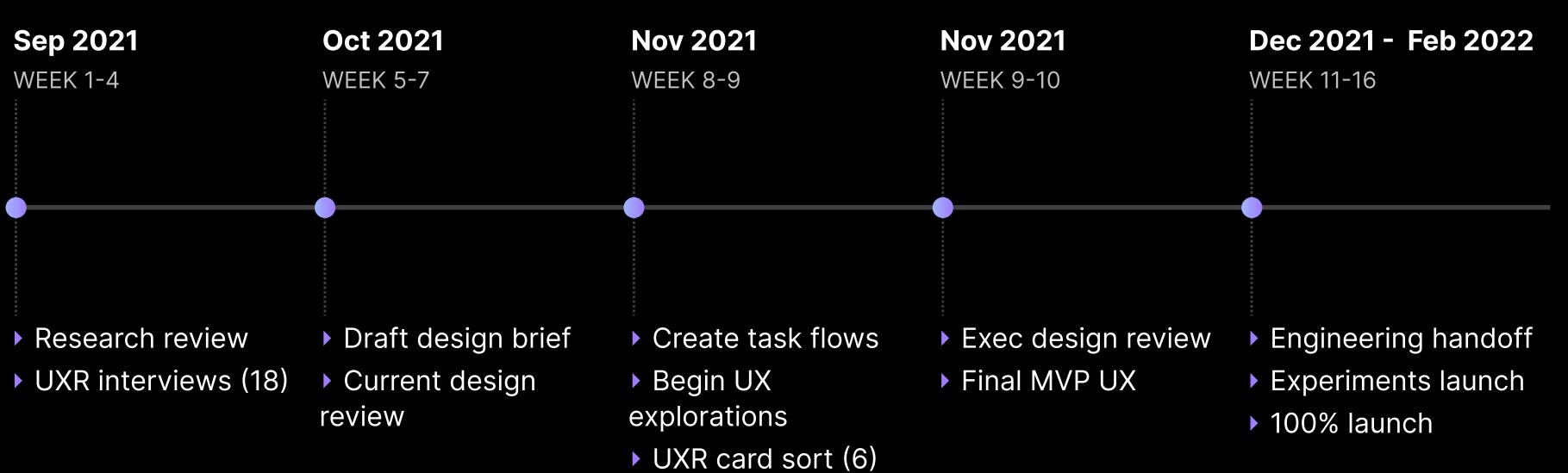

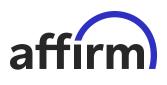

Loan Repayment Redesign

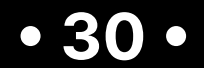

# **Final Design**

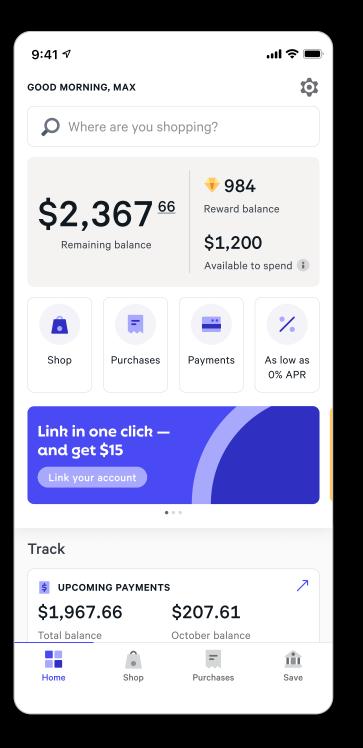

| 9:41 ৵                                                       | .ul 交 🔲   |  |
|--------------------------------------------------------------|-----------|--|
| Purchases                                                    | ?         |  |
| Total balance:                                               |           |  |
| \$2,367.66                                                   |           |  |
| Recent Co                                                    | ompleted  |  |
| • TARGET<br>3 of 4 payments completed                        | >         |  |
| Due Oct 11                                                   | \$ 29.43  |  |
| <ul><li>реготом</li><li>5 of 24 payments completed</li></ul> | >         |  |
| ③ Autopay Oct 12                                             | \$ 104.25 |  |
| <b>(F)</b> BACKCOUNTRY<br>5 of 6 payments completed          | >         |  |
| Due Oct 21                                                   | \$ 44.25  |  |
| Total due in October                                         | \$ 207.61 |  |
|                                                              |           |  |
|                                                              |           |  |
| Home Shop Purchases                                          | Save      |  |

Step 1: Affirm Home User clicks Purchases tab item

Step 2: Purchases Home User clicks Peloton list item

| 9:41 <del>√</del> |                        |           |
|-------------------|------------------------|-----------|
| <                 | <b>Pelc</b><br>A843-39 |           |
| Purchase bala     | nce:                   |           |
| \$1,98            | 0.75                   |           |
| 🎯 AutoPay: (      | ИС                     |           |
| Payments          |                        |           |
|                   |                        |           |
| 5 of 24 com       | pleted                 |           |
| \$104.25 Aut      | toPays on O            | ct 12     |
| Details           |                        |           |
| Purchase to       | otal plus tax          |           |
| Financing fe      | ee at 2.99%            | APR       |
| Loan terms        |                        |           |
| Payments t        | otal                   |           |
| Purchase da       | ate                    |           |
| Durchaso p        | antypa                 | Polot     |
| М                 | ake a one-t            | ime payme |
|                   | 0                      |           |
|                   |                        | -         |
| Home              | Shop                   | Purchases |

Step 3: Purchase detail User clicks on Payments progress bar

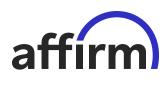

Loan Repayment Redesign

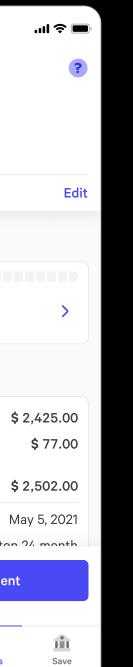

9:41 🔊

| 0.41       |             | •                     |         |
|------------|-------------|-----------------------|---------|
| <          | Peloton     | payments              | ?       |
| S AutoPay: | ON          |                       | Edit    |
|            |             |                       |         |
| 1. May 12  | , 2021      | ♥ \$ 1                | L04.25  |
| 2. Jun 12, | 2021        | ✓ \$ 2                | L04.25  |
| 3. Jul 12, | 2021        | ✓ \$ 1                | L04.25  |
|            |             | 👎 Reward applied      | \$ 5.00 |
| 4. Aug 12, | , 2021      | 👎 +50 < \$ 3          | L04.25  |
| 5. Sep 12, | 2021        | ✓ \$ 1                | L04.25  |
| 6. Oct 12, | 2021        | \$ 2                  | L04.25  |
| 7. Nov 12, | ,2021       | \$ 2                  | L04.25  |
| 8. Dec 12, | 2021        | \$ 1                  | L04.25  |
| 9 .lan 12  | 2022        | Ś                     | 104 25  |
|            | Make a one- | time payment          |         |
| Home       | Shop        | <b>F</b><br>Purchases | Save    |
|            |             |                       |         |

Step 4: Pay detail User views payment schedule

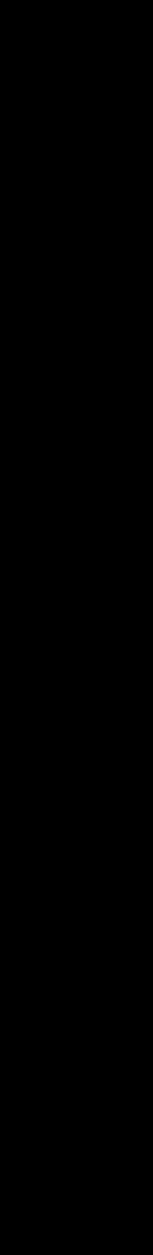

• 31 •

## Takeaways

# Launch

Launched as a series of experiments. Notable experiments included the nav change, the purchase focused view, and the new payment schedule.

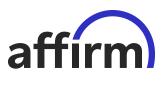

Loan Repayment Redesign

# Impact

Notable experiments noted a stat significant 0.5-2% increase in loan repayment rates, with winners graduating to production.

• 32 •

|                                     | <ul> <li>Active Site audience data<br/>p-code: 8aHa93Aja9Iza</li> </ul> | last recorded 3 minutes ago  |              |                |                            |
|-------------------------------------|-------------------------------------------------------------------------|------------------------------|--------------|----------------|----------------------------|
|                                     | Events Devices Stag                                                     | es                           | Aug 7 2020   | → Sep 3 2020 首 |                            |
|                                     | Name 💠 🔍                                                                | Status                       | 14-day trend | Impressions 🜲  | View page                  |
|                                     | View page                                                               | Active                       | v            | 404,125        | Type Awarness              |
| Q for Markete                       | View product page                                                       | Active                       | v            | 159,098        |                            |
| Active Site at<br>p-code: 8aHa5     | View offer page                                                         | Active                       | v vv         | 117,374        | 600k                       |
| Events Devic                        | View category page                                                      | Active                       | v            | 115,222        | 500k                       |
| Name ≑                              | Purchase confirmation USA C                                             | • Active, passing data       | v            | 63,035         | 400k                       |
| View page                           | Purchase confirmation USA C                                             | • Active, passing data       | v            | 48,346         | 300k                       |
| View product pa                     | Purchase confirmation USA A                                             | • Active, passing data       | v m          | 20,506         | 200k<br>100k               |
| View offer page<br>View category pa | Purchase confirmation USA A                                             | Active                       | ~~~~~        | 18,375         | 0                          |
| Purchase confirm                    | Purchase confirmation (test)                                            | Dropped                      |              | 2,561          | Aug 7 Aug 10 Aug 13 Aug 16 |
| Purchase confirm                    | Onboarding Test                                                         | <ul> <li>Inactive</li> </ul> |              | 0              |                            |
| Purchase confirm                    |                                                                         |                              |              |                |                            |
| Purchase confirm                    |                                                                         |                              |              |                |                            |
| Purchase confirm                    |                                                                         |                              |              |                |                            |
| Onboarding Test                     | <ul> <li>Inactive</li> </ul>                                            |                              | U            |                |                            |

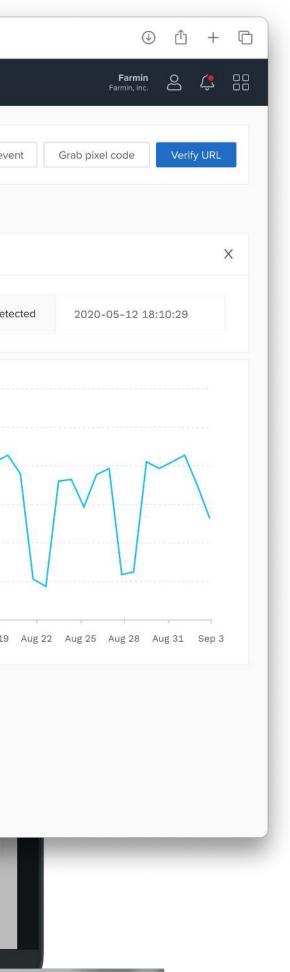

# Quantcast

# Pixel Tracking Software

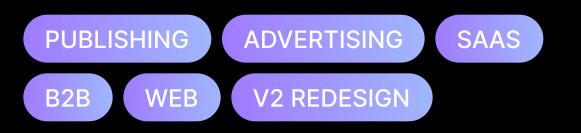

#### Summary

Creating an onboarding experience, adding analytics, and adding more diagnostic tools to help Quantcast's customers get ad campaigns up and running on their own.

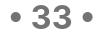

# The Challenge

As of 2019, new Quantcast agency advertisers, on average, were spending days, sometimes weeks, setting up tracking pixels on their sites and apps, a requirement for running ad campaigns. Some of this difficulty was due to a lack of understanding of the process, and another was a lack of access to proper diagnostic tools.

**Hypothesis**: We believed that adding an onboarding flow to the pixel app for initial setup and adding diagnostic tools and analytics to help troubleshoot ongoing issues would *greatly* help reduce reliance on Quantcast's account management team.

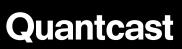

Pixel Tracking Software

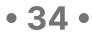

# The Team

| Ed Gutman           |
|---------------------|
| Product Design Lead |

#### Vishnu Krishnaprasad

Engineering

| John Smerkar       | Josł |
|--------------------|------|
| Product Management | Acco |

#### Alejandro Panciotti

Engineering

#### Quantcast

**Pixel Tracking** Software

# sh Behr

Annie Georgieva

Account Management

count Management

#### Marcelo Candil

Engineering

#### **Diego Cazes**

Engineering

• 35 •

**Interview Highlight** 

"Between the clients who hire us to run campaigns on their sites and the back and forth we have with your account management team, it can take days to diagnose issues with our ad campaigns. It'd be great if we could do more of it on our own."

Quantcast

**Pixel Tracking** Software

# — Michael K.

Agency Account Manager

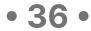

## The Process

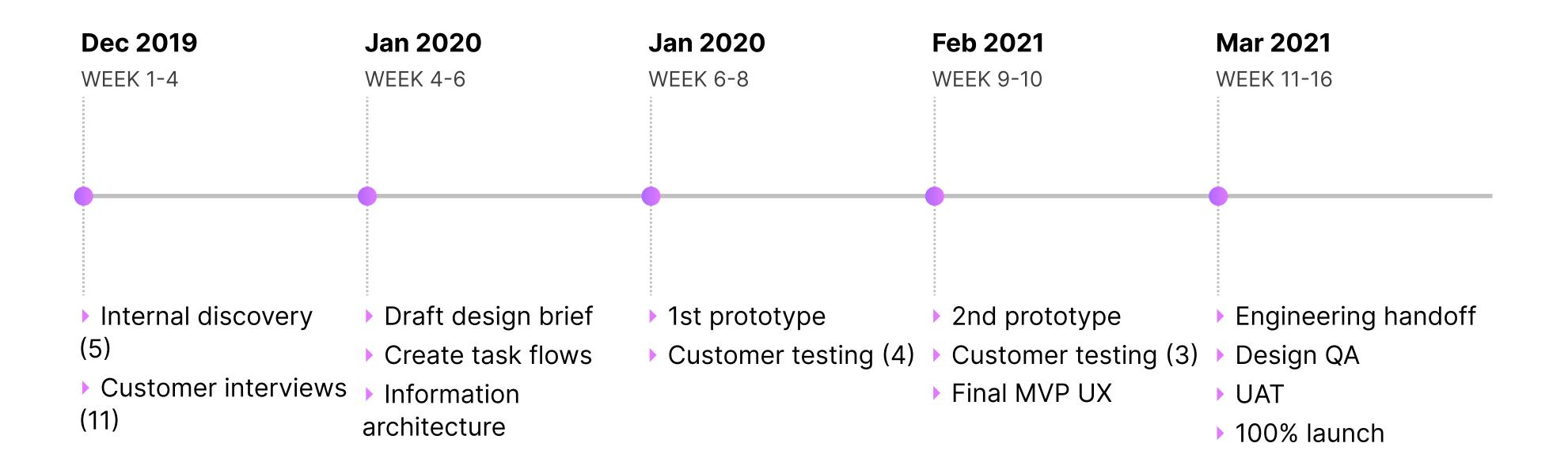

#### Quantcast

Pixel Tracking Software

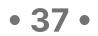

# **Final Design**

| Active Site audience data last recorded 3 minutes ago     p-code: 8aHa93Aja9lza |                                          | Add event Grab pix code | Verify URL    |
|---------------------------------------------------------------------------------|------------------------------------------|-------------------------|---------------|
| Events Devices Stages                                                           |                                          | Aug 7 2020              | Sep 3 2020 芭  |
| Name 👙                                                                          | <ul> <li>Status</li> </ul>               | 14-day trend            | Impressions 👙 |
| View page                                                                       | Active                                   | vvvv                    | 404,125       |
| View product page                                                               | Active                                   | ~~~~~~                  | 159,098       |
| View offer page                                                                 | Active                                   | vvvv                    | 117,374       |
| View category page                                                              | Active                                   | vvvv                    | 115,222       |
| Purchase confirmation USA California Blue Version                               | <ul> <li>Active, passing data</li> </ul> | vvvv                    | 63,035        |
| Purchase confirmation USA California Red Version                                | Active, passing data                     | ~~~~~                   | 48,346        |
| Purchase confirmation USA Arizona Blue Version                                  | <ul> <li>Active, passing data</li> </ul> | vvvv                    | 20,506        |
| Purchase confirmation USA Arizona Red Version                                   | Active                                   | vvvv                    | 18,375        |
| Purchase confirmation (test)                                                    | Dropped                                  |                         | 2,561         |
| Onboarding Test                                                                 | Inactive                                 |                         | 0             |

#### Pixel Tracking Home (Active)

User views stats on active pixels on their website

Quantcast

Pixel Tracking Software

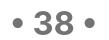

## Takeaways

# Launch

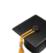

Launched new onboarding experience for new clients plus completely redesigned diagnostic view for all clients.

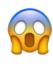

Quantcast

**Pixel Tracking** Software

# Impact

New advertiser's created their first ad campaigns in an average of ~2 days vs. ~3 weeks before the new experience launched.

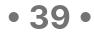

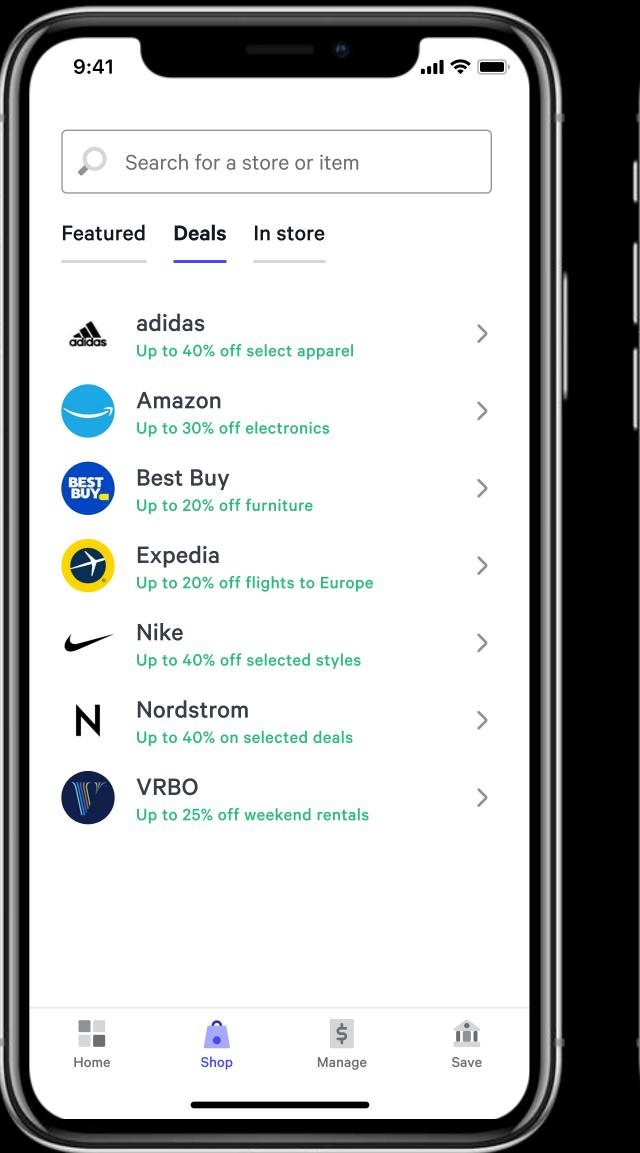

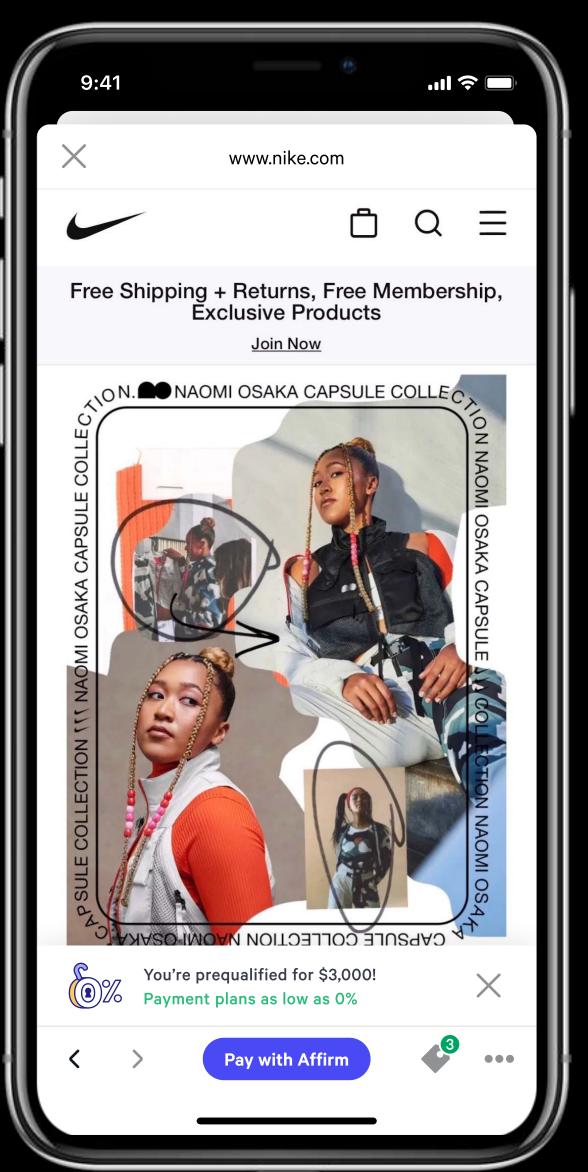

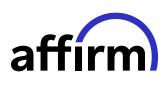

# Merchant shop page refresh

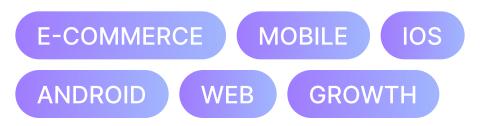

#### Role

Product design lead

#### Challenge

Customers drop off of shopping after seeing an interstitial before being able to shop at a merchant.

#### Solution

Explore solutions that simplify the shopping experience by removing an extra screen.

#### Takeaways

The merchant detail screen is "load bearing", in the sense that it is a placeholder for many aspects of the Affirm shop experience.

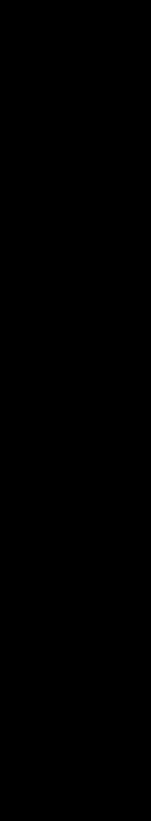

• 40 •

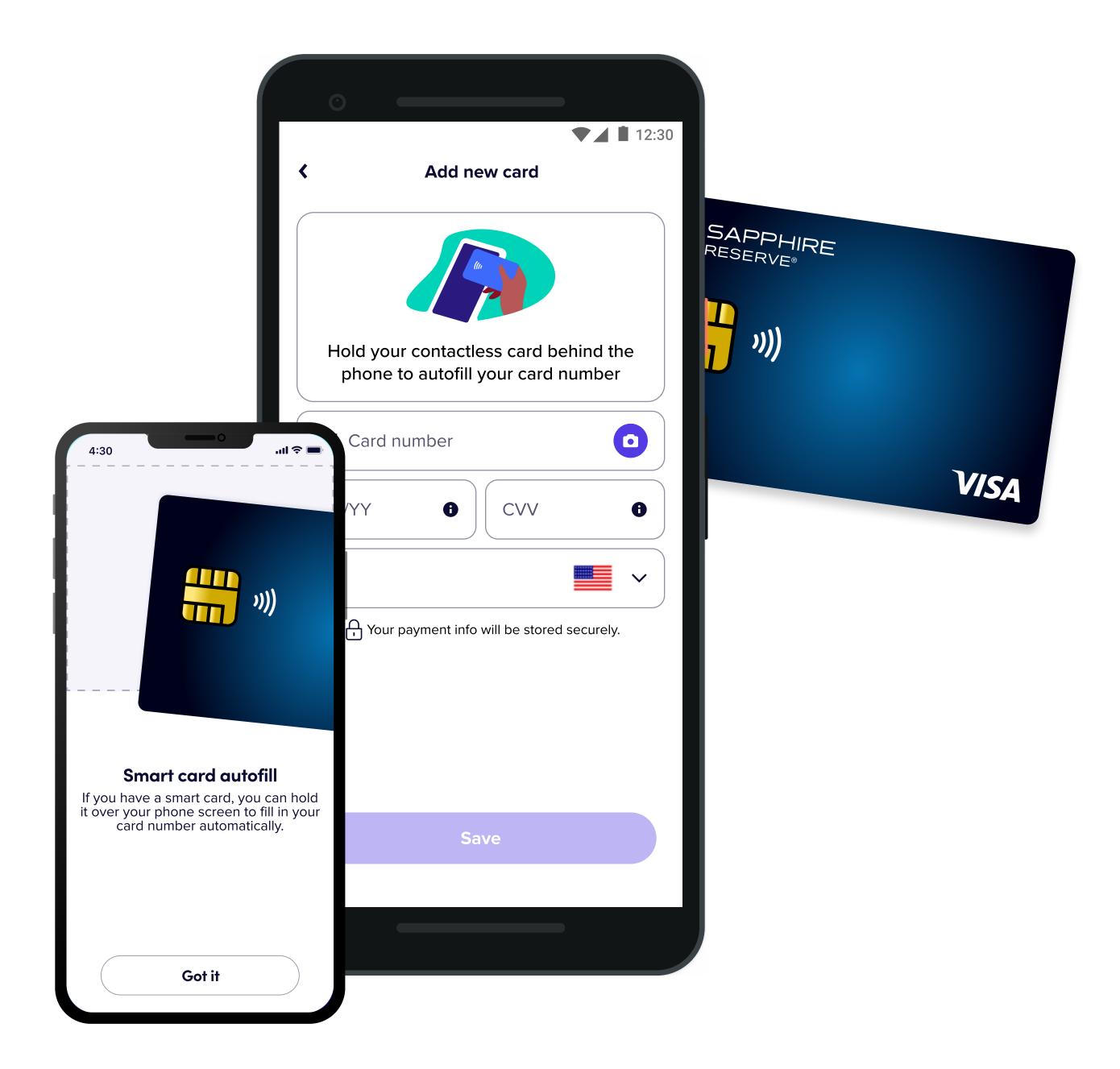

# lyR

# Tap to Add Credit Card

#### PATENT PENDING

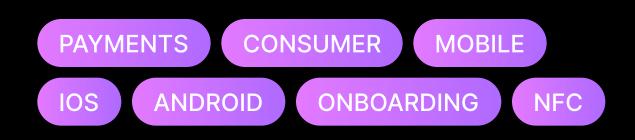

#### Challenge

Adding a credit card during Lyft signup while trying to schedule a ride is a high friction event.

#### Solution

Leverage NFC tech to allow riders to tap smart cards on their phone to autofill credit card fields.

#### Takeaways

Rider maintained preference for manual entry, but tap to add won out over the photo capture option by 80%.

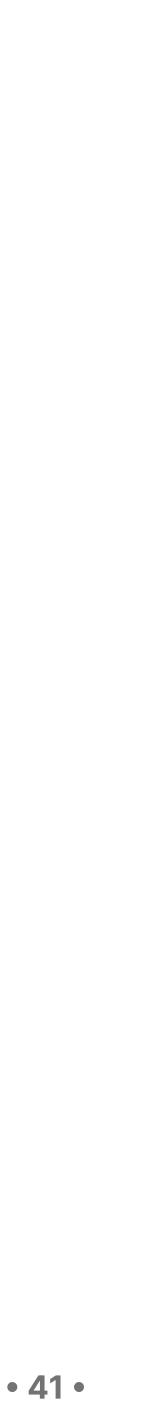

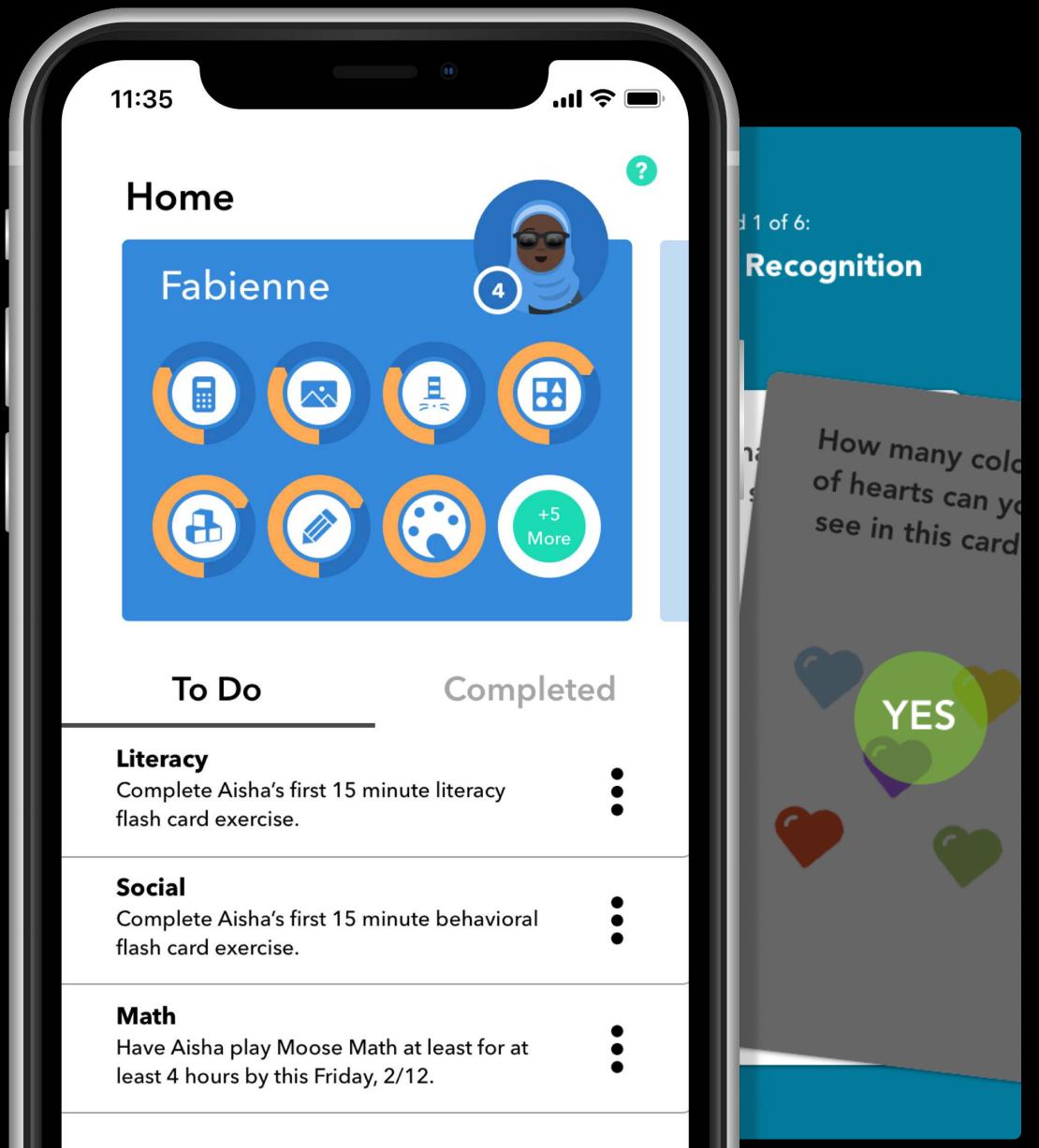

# LitLab

# **Kidappolis Learning** Apps

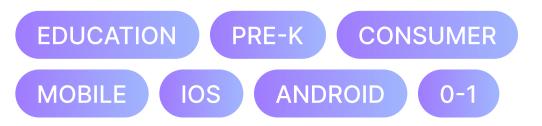

#### Role

Product design and product managment

#### Challenge

Parents of pre-K students do not have easy ways to engage with their child's early education.

#### Solution

Leverage parent's phones to bring the learning experience to the home.

#### Takeaways

Apps in use across dozens of school districts across the country serving thousands of pre-k students.

Great wor review ho

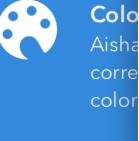

Cou 123 Aisha is a N

unde

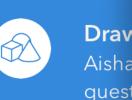

with

FI

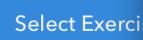

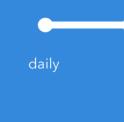

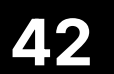

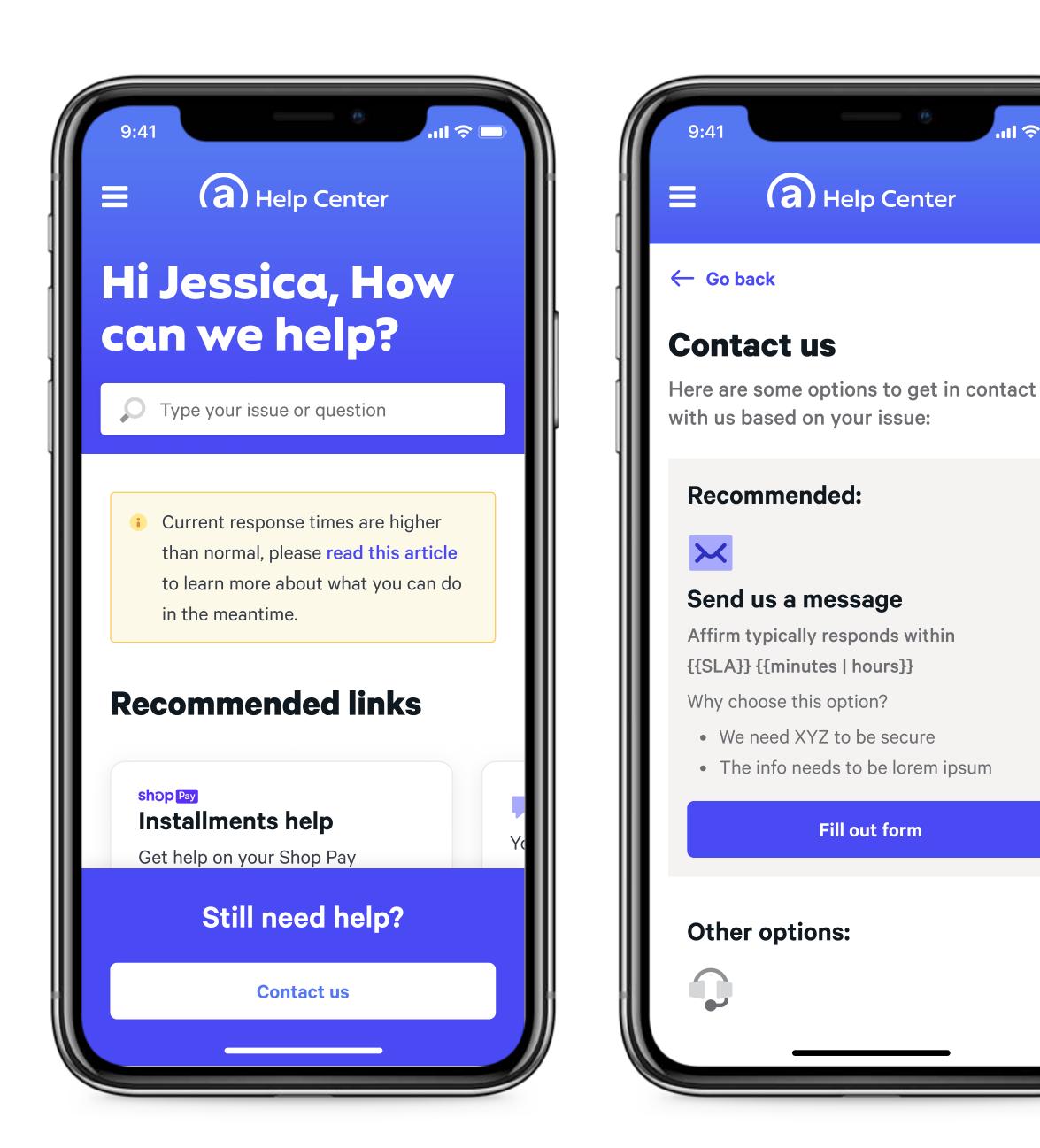

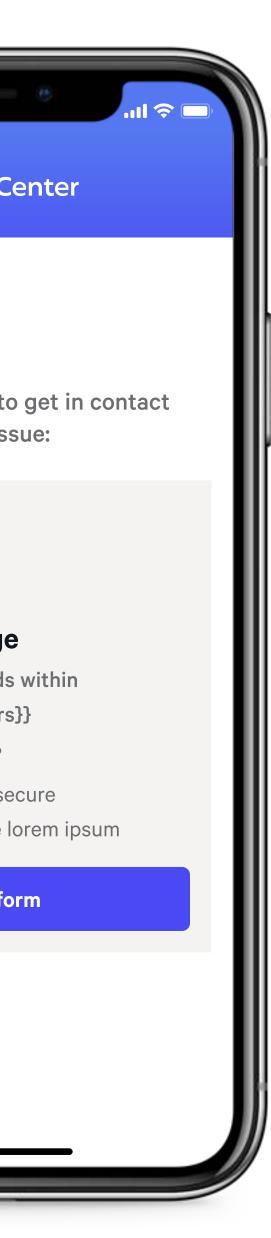

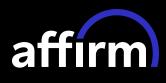

# **Recommended Help** Channels

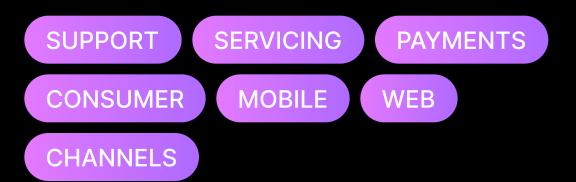

#### Role

Product design lead

#### Challenge

Customers miss opportunities for easy self service within the Affirm Help Center.

#### Solution

Introduce a contact flow that picks the best outcomes based on the customer's query.

#### Takeaways

31% increase in CSAT and a 32% decrease in support contacts.

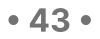

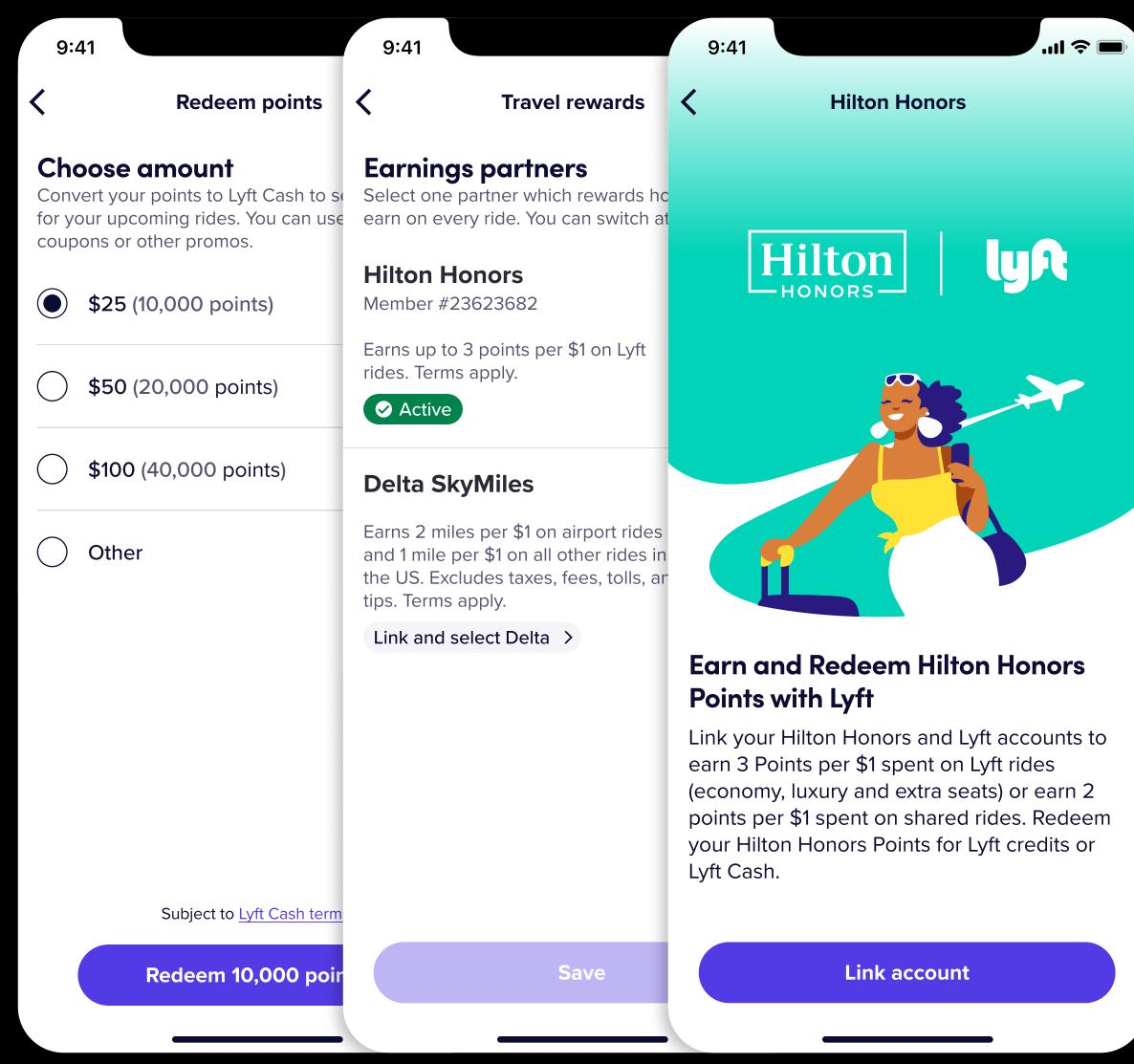

# lyA

# **Travel Points for Lyft** Cash

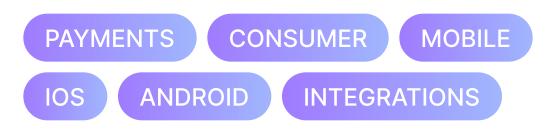

#### Role

Product design lead

#### Challenge

Lyft Cash has limited uses within the Lyft app and riders are unaware of the program.

#### Solution

Leverage popular points programs to allow rewards points to be exchanged for Lyft Cash.

#### **Takeaways**

Integration with 3 partners: Delta SkyMiles, Hilton Honors, and Alaska Mileage Plan

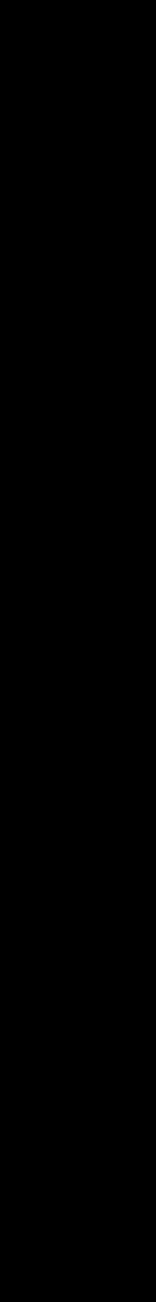

• 44 •

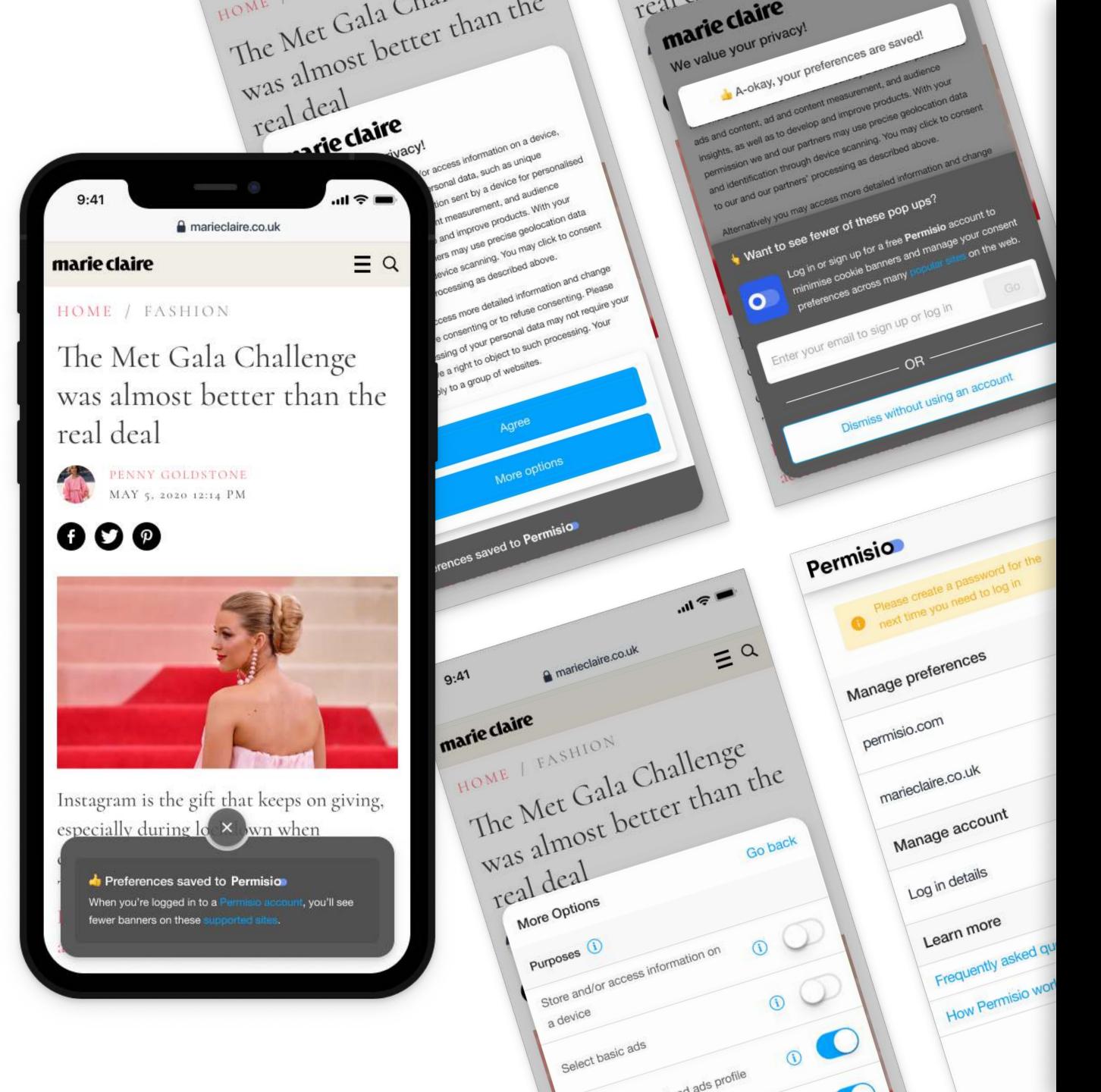

# Quantcast

# Permisio (GDPR preferences)

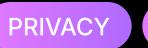

GDPR

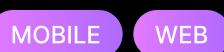

Role

Product design lead

#### Challenge

Internet users in the EU are swarmed with pop-ups asking for cookie consent.

#### Solution

Create an account management experience that allows users to save their GDPR preferences across the web.

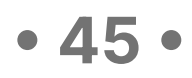

#### **ED GUTMAN**

Email Address hi@edgutman.com

LinkedIn https://linkedin.com/in/edgutman